# **Wolfram Mathematica**

## **Registration and installation**

Go to: <http://user.wolfram.com>

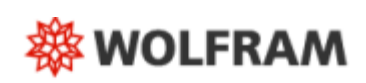

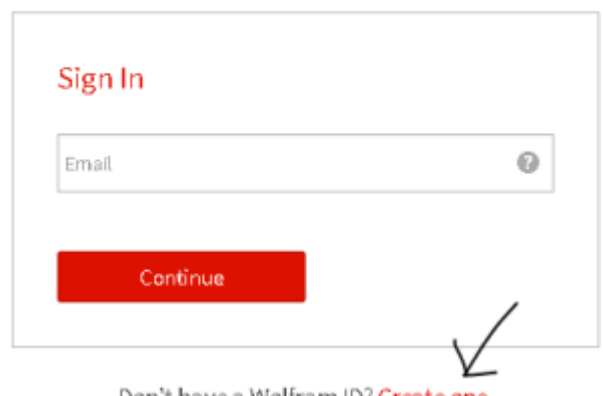

Don't have a Wolfram ID? Create one.

Do not use diacritics in name and surname

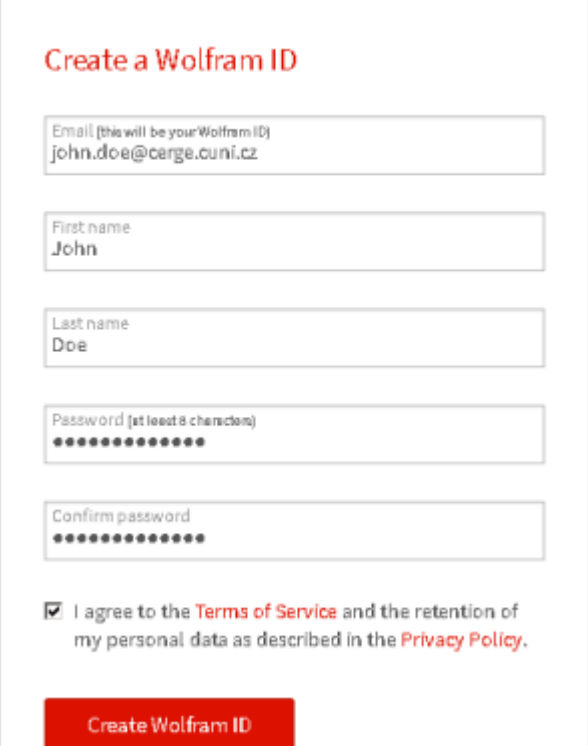

Confirm verification ling sent to your email address

Go to the activation key request form:

\* Choose appropriate department \* Name your computer (machine name) \* Choose MAthematica for Sites \* Choose proper version

<https://user.wolfram.com/portal/requestAK/74282da95e2c1316b6fb97b505b6db2ddc740560>

### **Wolfram Activation Key Request Form**

Univerzita Karlova v Praze

#### **Enter your contact information**

NOTE: Please fill out this form in English, with English characters only (no umlauts, accents, or other special characters).

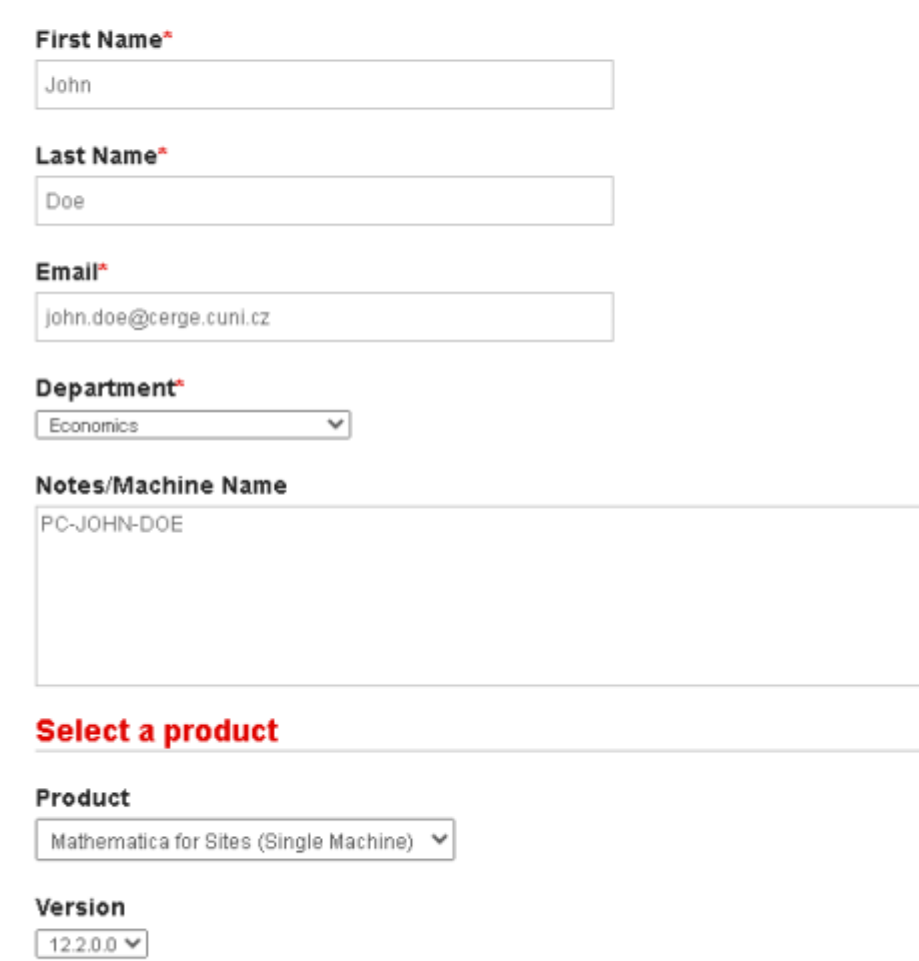

Go to the **User Portal**

Submit

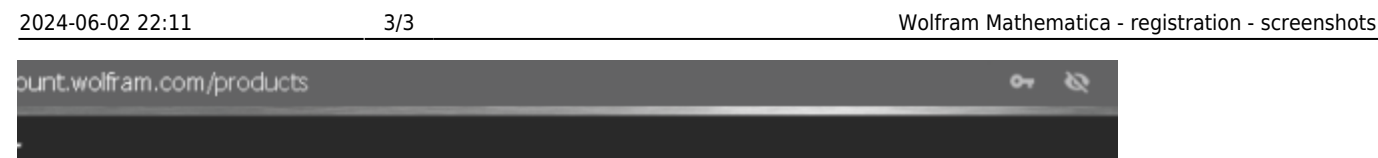

 $\sim$ **R** 

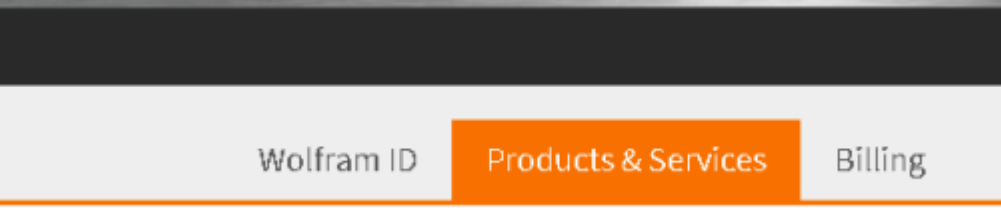

# **Products & Services**

This is where information about your subscription producteril appear. If have desktop-only products, you can access them in the User Portal.

Go to the registration form

## **WOLFRAM USER PORTAL**

My Products and Services

There Are No Products Currently Associated with Your Wolfram ID Were you expecting to see products here? Follow these steps to find your products. STEP 1: Is your Wolfram ID validated? The Portal will only display your products if your Wolfram ID is validated. Go to your account to verify that your Wolfram ID is validated. STEP 2: Is your product registered? Only registered products will appear in your Portal. Complete the registration form to add your product. STEP 3: Was your product registered to another email address? Your product may be registered to a different email address than your Wolfram ID. Go to your account to add all of your email addresses to your Wolfram ID profile. To manage your subscription products or credits, go to Wolfram Account »

From: <https://wiki.cerge-ei.cz/>- **CERGE-EI Infrastructure Services**

About Portal

Permanent link: **[https://wiki.cerge-ei.cz/doku.php?id=public:sw\\_install:mathematica&rev=1616151332](https://wiki.cerge-ei.cz/doku.php?id=public:sw_install:mathematica&rev=1616151332)**

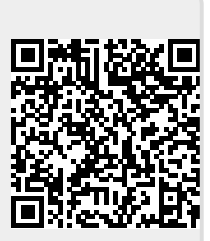

Last update: **2021-03-19 10:55**

CERGE-EI Infrastructure Services - https://wiki.cerge-ei.cz/